## **GESTIÓN ECO**

## **Eco management**

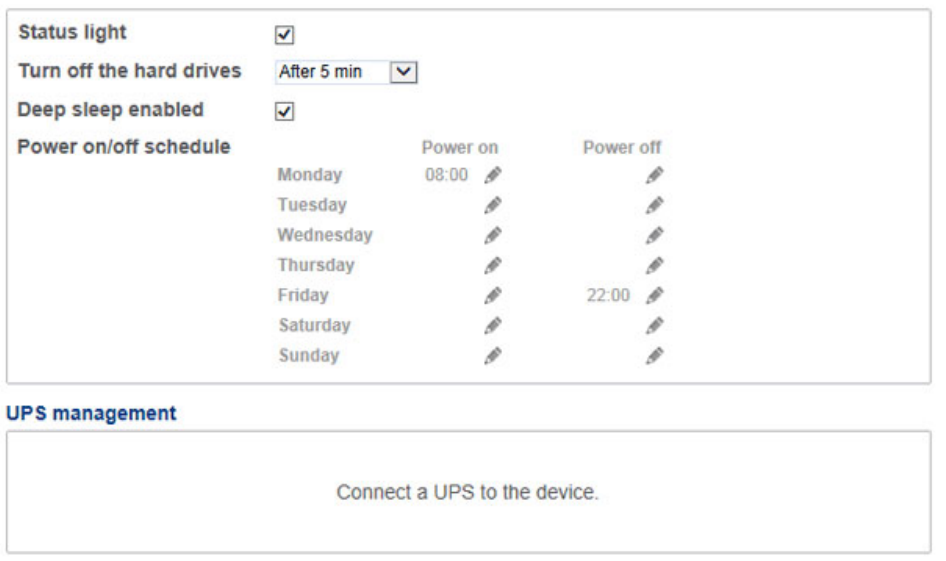

■ **Luz de estado:** Desactive esta casilla para apagar la luz frontal de color azul. Tenga en cuenta que esto no desactivará los indicadores de advertencia ni los indicadores LED traseros del disco (consulte la sección [Comportamiento de los indicadores LED y funciones de los botones](http://manuals.lacie.com/es/manuals/2big-5big-nas/intro/led) para obtener más información sobre el estado de los indicadores LED).

0

- **Apagar los discos duros (***modo Eco***):** Defina tras cuánto tiempo de inactividad volverán al modo Eco los discos. En el modo Eco, la velocidad de giro de los discos disminuirá para reducir el consumo eléctrico. La unidad LaCie NAS saldrá del modo Eco automáticamente cuando se envíe una solicitud al dispositivo.
- **Suspensión reforzada habilitada:** Active esta casilla para permitir que la unidad LaCie NAS entre en el modo de suspensión reforzada. La suspensión reforzada significa que la unidad entrará en un modo de consumo de energía muy bajo.
	- Manual: Una vez habilitado, dispondrá de la opción de seleccionar el modo de suspensión reforzada en el botón **Opciones de apagado** del Dashboard (icono de alimentación situado en la esquina superior derecha). También puede pulsar brevemente el botón del LED frontal de color azul. El LED frontal empezará a parpadear, indicando que el dispositivo se está preparando para entrar en el modo de suspensión reforzada. Para reactivar la unidad desde el modo de suspensión reforzada, pulse brevemente el botón del LED frontal de color azul o utilice la función Wake on LAN de LaCie Network Assistant (consulte la sección [Wake on LAN \(WOL\)\)](http://manuals.lacie.com/es/manuals/2big-5big-nas/access/wol).
	- Automático: Establezca un programa para que el dispositivo entre y salga del modo de suspensión reforzada mediante la opción **Programa de encendido/apagado**.
- **Programa de encendido/apagado:** Configure la unidad para que active/desactive el modo de suspensión reforzada para ahorrar energía. El modo de suspensión reforzada debería utilizarse cuando nadie vaya a acceder a los datos de la unidad NAS. Por ejemplo, entre las 00:00 h y las 05:00 h. Seleccione el icono de configuración (el lápiz) situado bajo las columnas **Encender** (la unidad se activa desde el modo de suspensión reforzada) y **Apagar** (la unidad entra en el modo de suspensión reforzada) para seleccionar las horas del día.

## ⊕ Eco Management

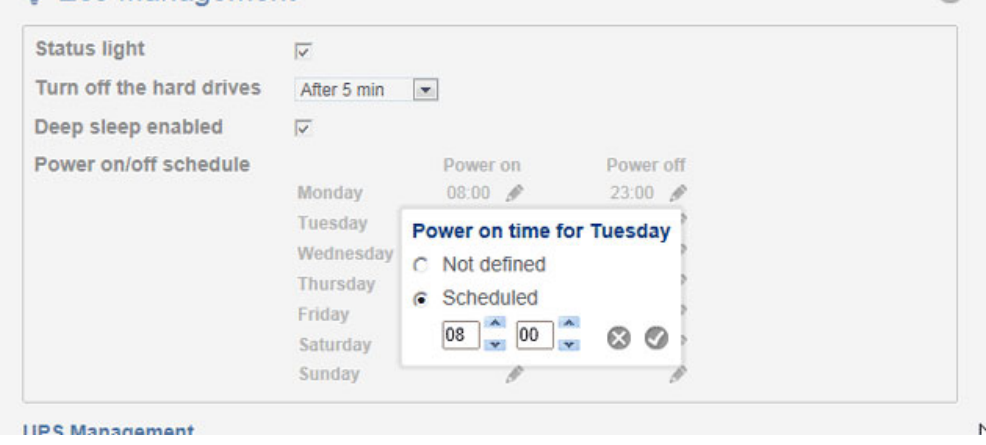

**Información importante:** Cuando se active el modo de suspensión reforzada, se interrumpirán todos los procesos, incluidas las descargas y las copias de seguridad. Los recursos compartidos no son accesibles y el dispositivo no puede gestionarse mediante el Dashboard durante el modo de suspensión reforzada.

■ **Administración de UPS (SAI):** Su unidad LaCie NAS admite la administración de SAI (suministro de alimentación ininterrumpida). Conecte un dispositivo SAI compatible a un puerto USB de la unidad LaCie NAS y, a continuación, seleccione **Avanzado** para configurar el nivel límite de la batería (%). Una vez que se haya alcanzado dicho nivel límite, la unidad LaCie NAS entrará automáticamente en el modo de espera.

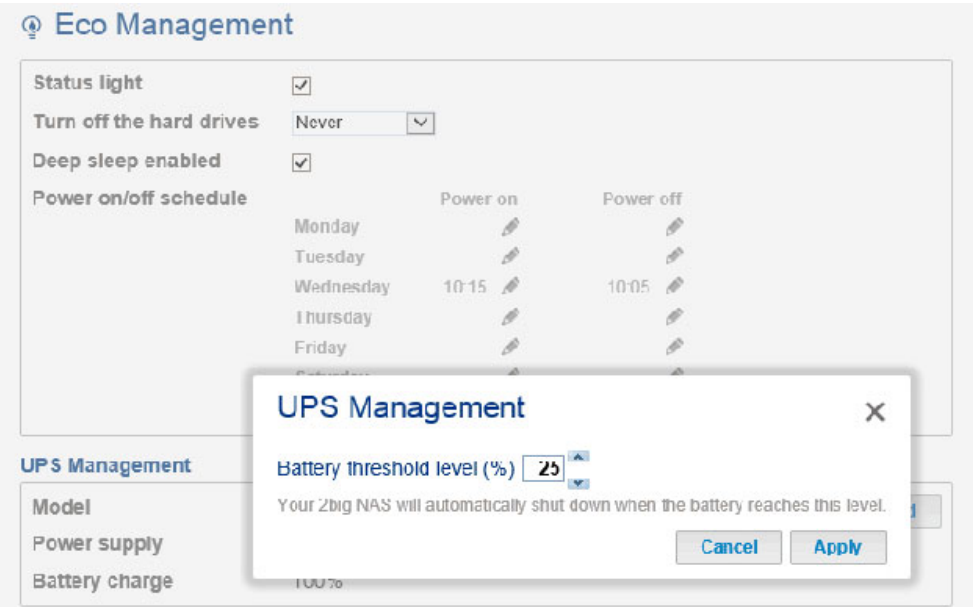

- Indicadores LED de la administración de SAI:
	- Verde: Se está suministrando alimentación a través del cable de alimentación.
	- Gris: No se está suministrando alimentación a través del cable de alimentación.
- Para obtener una lista de dispositivos SAI compatibles, seleccione este [link](http://knowledge.lacie.com/articles/en_US/FAQ/007306en?language=es-es).

.

C)